Το scratch στην παλέτα εντολών **ΕΛΕΓΧΟΣ** διαθέτει 2 εντολές επιλογής. Η 2<sup>η</sup> εντολή είνα:

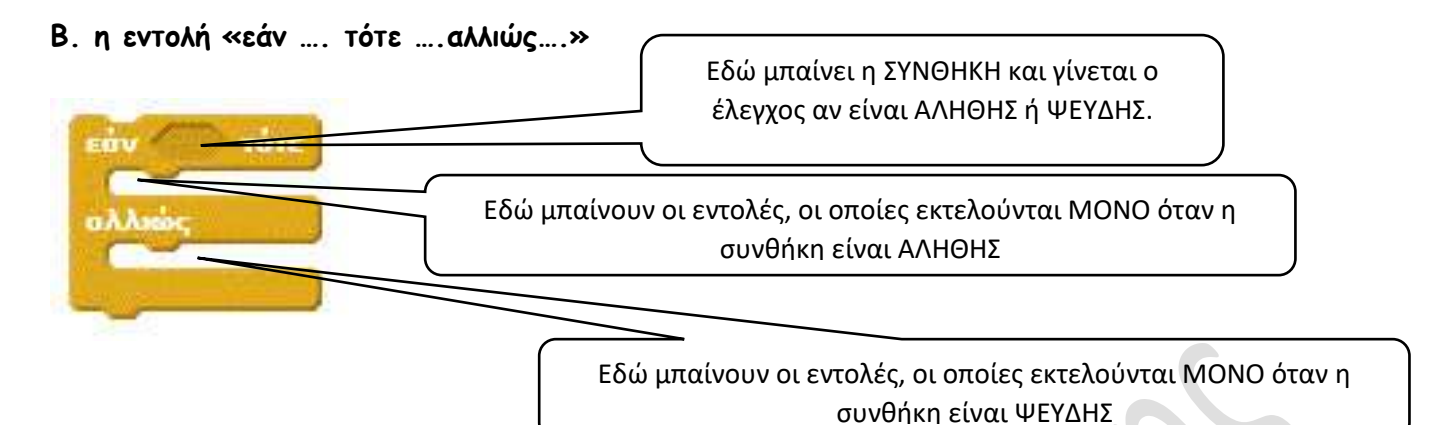

#### **1η ΔΡΑΣΤΗΡΙΟΤΗΤΑ**

Δημιουργείστε το διπλανό σενάριο και παρατηρήστε την λειτουργία του.

Γράψτε ένα δικό σας παρόμοιο σενάριο. Κάντε την ερώτηση που θέλετε και ανάλογα με την απάντηση που θα δώσει ο χρήστης, διατυπώστε τα δικά σας μηνύματα εξόδου.

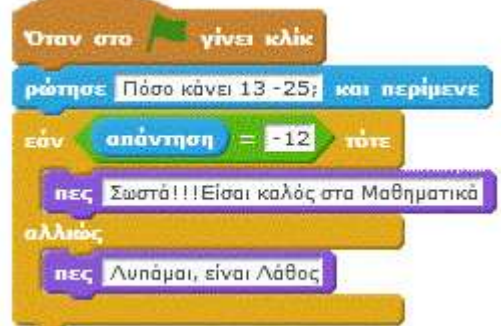

### **2η ΔΡΑΣΤΗΡΙΟΤΗΤΑ**

Δημιουργείστε ένα σενάριο το οποίο:

- Αφού δημιουργήστε μια μεταβλητή με όνομα **Χ** να της δώσετε τιμή ένα αριθμό που δίνει ο χρήστης από το πληκτρολόγιο.
- Αν ο αριθμός **Χ** είναι μη αρνητικός θα υπολογίζετε και θα εμφανίζετε η τετραγωνική ρίζα του. Αν όμως ο **Χ** είναι αρνητικός θα εμφανίζει το μήνυμα «Δεν έχει ρίζα ο αρνητικός αριθμός».

### **3η ΔΡΑΣΤΗΡΙΟΤΗΤΑ**

Αφού δημιουργήστε τρις μεταβλητές με ονόματα **Α, Β** και **max,** να γράψετε ένα σενάριο το οποίο:

- να δέχεται δύο (2) αριθμητικές τιμές από τον χρήστη, τις οποίες να καταχωρεί στις μεταβλητές Α και Β.
- να βρίσκει την μεγαλύτερη τιμή από της 2 και να την καταχωρεί στην μεταβλητή **max**.
- Να εμφανίζει το μήνυμα «Ο μεγαλύτερο είναι ο αριθμός ……………».

### **4η ΔΡΑΣΤΗΡΙΟΤΗΤΑ**

Αφού δημιουργήστε τρις μεταβλητές με ονόματα **Α, Β** και **min,** να γράψετε ένα σενάριο το οποίο:

- να δέχεται δύο (2) αριθμητικές τιμές από τον χρήστη, τις οποίες να καταχωρεί στις μεταβλητές Α και Β.
- να βρίσκει την μεγαλύτερη τιμή από της 2 και να την καταχωρεί στην μεταβλητή **min**.
- Να εμφανίζει το μήνυμα «Ο μικρότερος είναι ο αριθμός ……………».

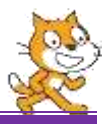

### **5η ΔΡΑΣΤΗΡΙΟΤΗΤΑ**

Χρησιμοποιώντας τις παρακάτω εντολές, γράψτε ένα σενάριο το οποίο όταν θα «τρέχει» θα εξαφανίζει την γάτα κάθε φορά που το ποντίκι μας θα την αγγίζει.

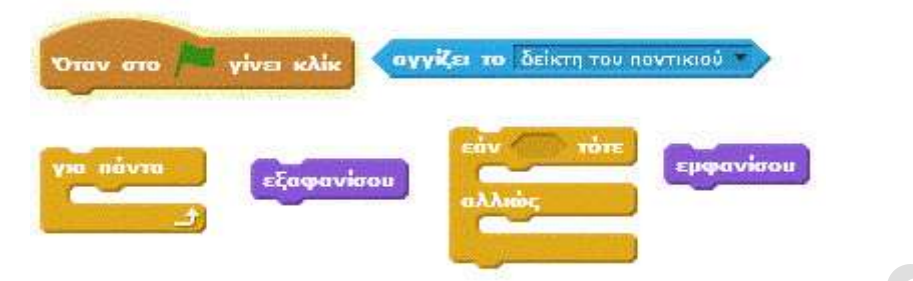

### **6η ΔΡΑΣΤΗΡΙΟΤΗΤΑ**

Γράψτε το διπλανό σενάριο και απαντήστε στις παρακάτω ερωτήσεις.

- **i.** Ποια θα είναι η έξοδος αν η είσοδος για τον βαθμό:
	- είναι 19; Γιατί;
	- είναι 13; Γιατί;
- **ii.** Τι θα συμβεί αν δώσω βαθμό 22; Γιατί;
- **iii.** Τι θα συμβεί αν δώσω βαθμό 0; Γιατί;
- **iv.** Πότε εμφανίζετε το μήνυμα «**Λάθος Βαθμός**»
- **v.** Πότε εμφανίζετε το μήνυμα «**Μπράβο!!!**

# **Έχεις διαβάσει**»

- **vi.** Πότε εμφανίζετε το μήνυμα «**Μάλλον δεν διάβασες αρκετά!!!**»
- **vii.** Μπορείτε να εξηγήσετε την χρησιμότητα της εντολής «**επανάλαβε ώσπου**» στο διπλανό σενάριο;

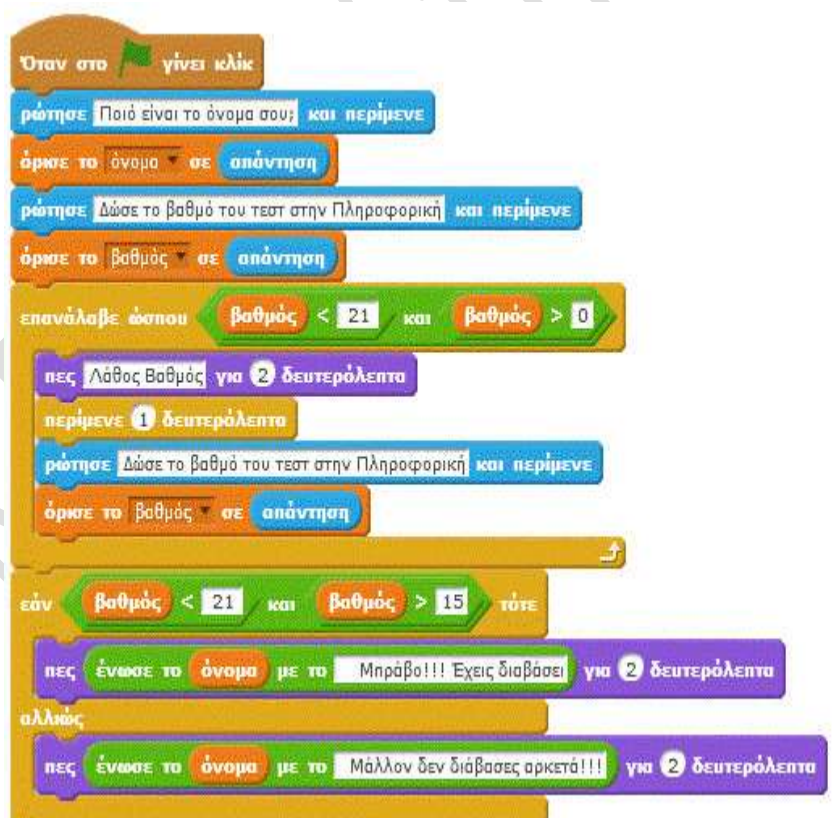

# **7η ΔΡΑΣΤΗΡΙΟΤΗΤΑ**

Τροποποιήστε το προηγούμενο σενάριο ώστε αν ο βαθμός του μαθητή είναι μικρότερος του 10 να εμφανίζει το μήνυμα «**Σίγουρα δεν άνοιξες βιβλίο!!!**»